## **Ovládanie textových objektov (D2000/Práca operátora s procesom D2000 HI/Sledovanie a ovládanie objektov systému D2000)**

## Ovládanie objektov typu Text

V prípade, že na grafický objekt bol pripojený (pripojenie na ovládanie) objekt, ktorého hodnota je typu **Text** (napr. užívateská premenná), potom kliknutím myši na daný objekt sa zobrazí ovládacie okno, ktoré pozostáva z dvoch astí (záložiek):

[Stav a ovládanie objektu](https://doc.ipesoft.com/pages/viewpage.action?pageId=17272358#Ovl�danietextov�chobjektov(D2000/Pr�caoper�torasprocesomD2000HI/Sledovanieaovl�danieobjektovsyst�muD2000)-ovladanie_objektu) [Informácie o objekte](https://doc.ipesoft.com/pages/viewpage.action?pageId=17272945)

## **Stav a ovládanie objektu**

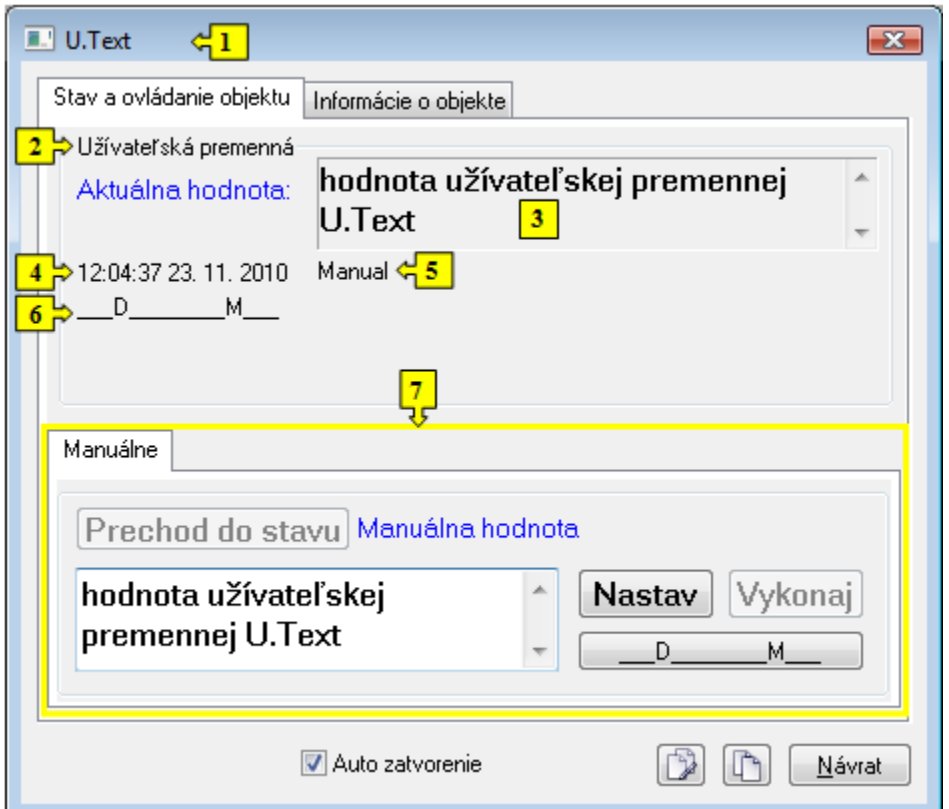

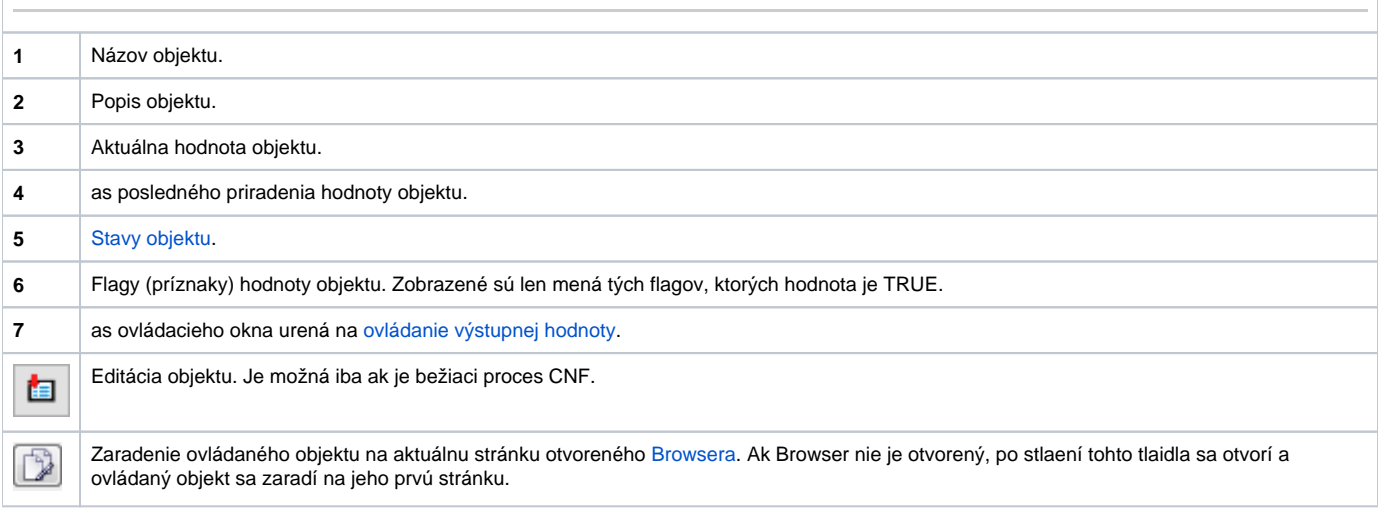

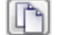

Kopírovanie mena objektu do schránky (clipboardu).

Spodná as okna obsahuje jednu záložku urenú na ovládanie výstupnej hodnoty objektu.

## **MANUÁLNE**

Záložka umožuje manuálne nastavi hodnotu výstupného objektu spolu s užívateskými príznakmi.

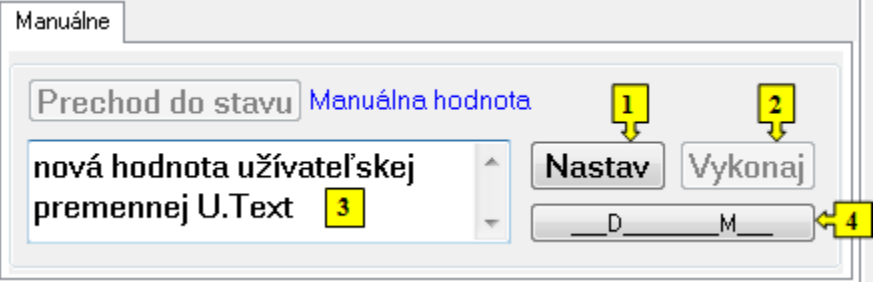

**1** V závislosti od prítomnosti tlaidla **Vykonaj** v ovládacom okne, má tlaidlo **Nastav** dve možné funkcie:

1. Tlaidlo **Vykonaj** sa v okne nenachádza. Stlaením tlaidla **Nastav** sa vykoná povel na nastavenie hodnoty a súasne i flagov (príznakov) hodnoty. 2. Tlaidlo **Vykonaj** sa v okne nachádza. Stlaením tlaidla **Nastav** sa iba "pripraví" nastavenie hodnoty a súasne i flagov (príznakov) hodnoty.

**2** Tlaidlo je v okne prítomné, ak bola pri konfigurácii pripojenia grafického objektu v procese [D2000 GrEditor](https://doc.ipesoft.com/display/D2DOCV12SK/D2000+GrEditor) vybratá voba **Aj s potvrdením**. Stlaením tlaidla **Vykonaj** sa vykoná povel na nastavenie hodnoty a flagov (príznakov) hodnoty, ktoré boli "pripravené" na nastavenie stlaením tlaidla **Nastav**.

**3** Vstupné políko na zápis hodnoty (textu) objektu.

**4** Nastavenie flagov (príznakov) hodnoty objektu.